# **B3 GELİŞMİŞ AYARLAR**

B3, B3A, B3B, B3K, B3-MINI, B3T, B3TX Sürüm P.30 B3D, B3D-MINI Sürüm P.11

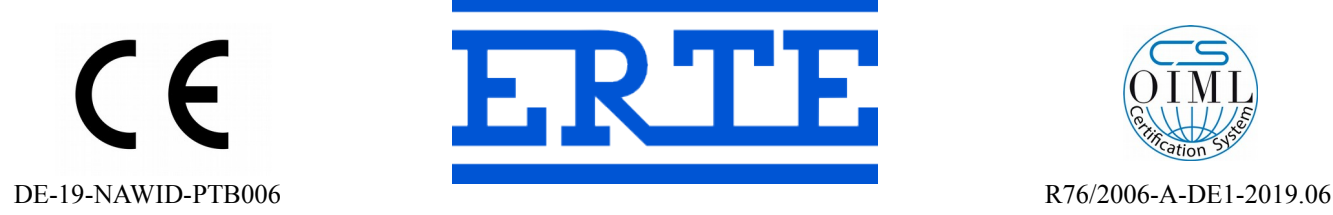

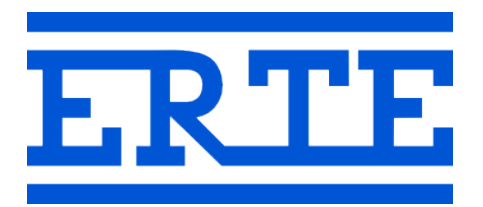

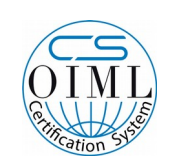

## **www.erte.com.tr**

#### **ERTE® Endüstriyel Elektronik Sanayi ve Ticaret Limited Şirketi**

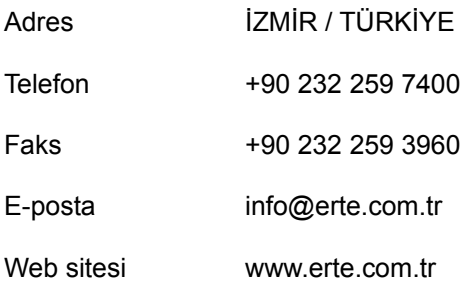

## İçindekiler

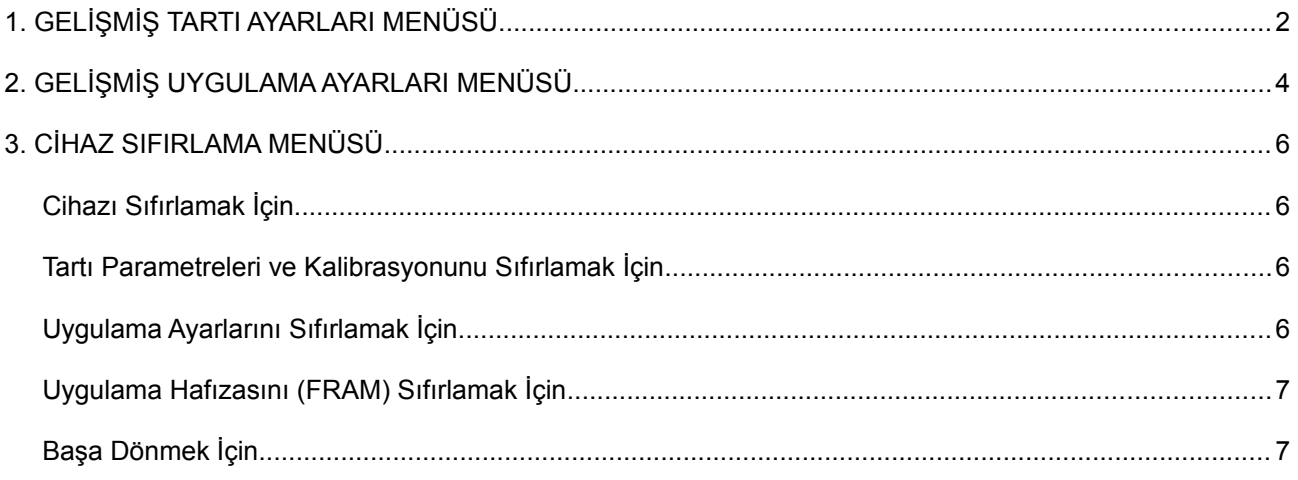

## **1. GELİŞMİŞ TARTI AYARLARI MENÜSÜ**

Bu menüye girmek için cihaz açılırken  $\boxed{\mathcal{Q}}$  ve  $\overline{\mathcal{X}}$  tuşlarına birlikte basın.

**Not:** Değiştirilen ayarların kaydedilmesi için *rESEt* görene kadar devam edin. Başa dönmek için tuşuna basın.

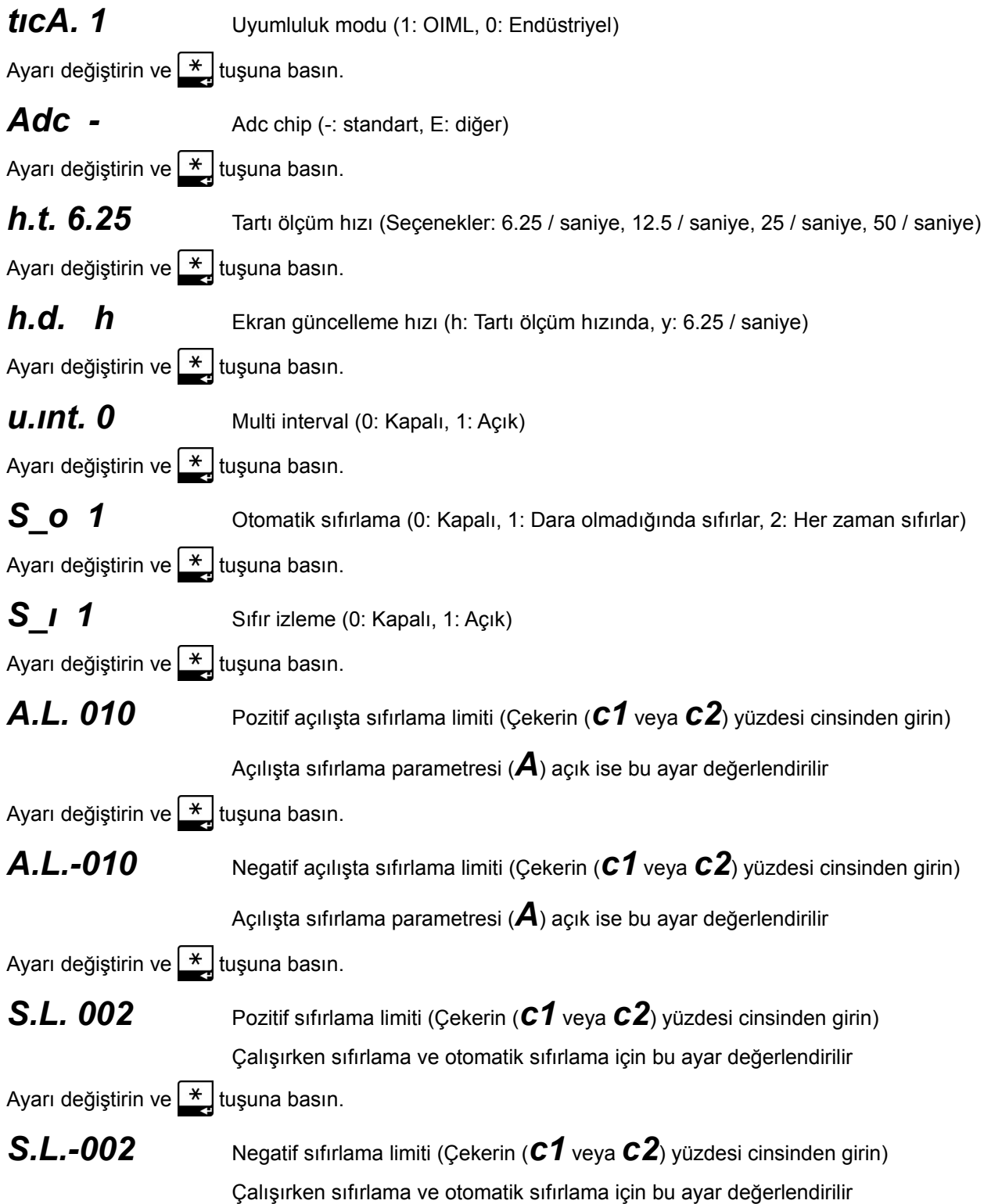

Ayarı değiştirin ve  $\left[\frac{*}{2}\right]$ tuşuna basın.

*Ft0000* Ölçme filtresi değişim sezme limiti (taksimat/10 cinsinden girin)

Ayarı değiştirin ve  $\leftarrow$ tuşuna basın.

*Fc 001* Ölçme filtresini sıfırlamak için gereken limit dışı ölçüm sayısı (0 - 100)

Ayarı değiştirin ve  $\leftarrow$  tuşuna basın.

### *rESEt*

Bu aşamada ayarlar kaydedilmiştir. Cihaz otomatik olarak kapanıp açılır.

## **2. GELİŞMİŞ UYGULAMA AYARLARI MENÜSÜ**

Bu menüye girmek için cihaz açılırken  $\boxed{\mathcal{Q}}$  ve  $\boxed{\mathsf{F}}$  tuşlarına birlikte basın.

**Not:** Değiştirilen ayarların kaydedilmesi için *rESEt* görene kadar devam edin. Başa dönmek için tuşuna basın.

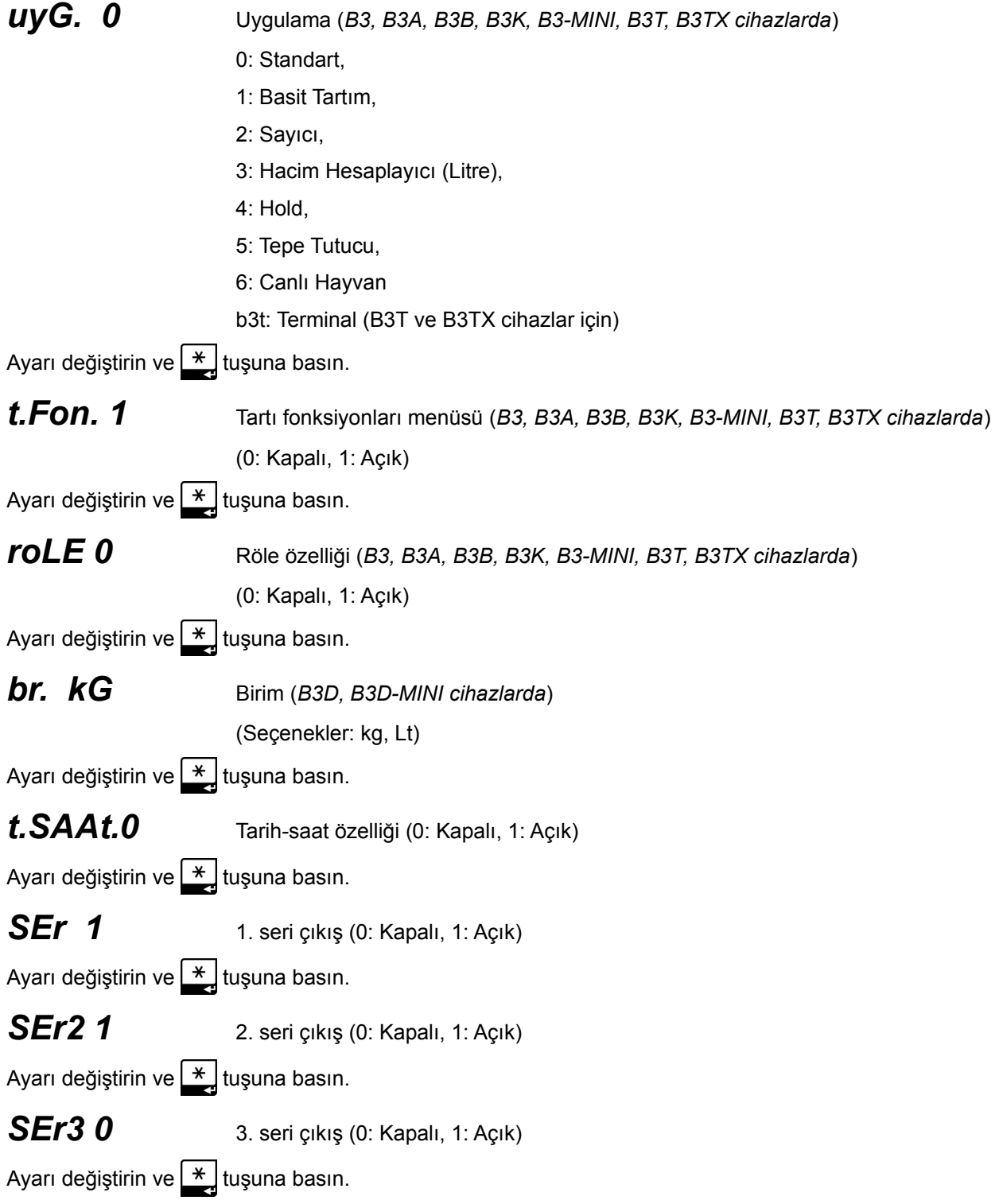

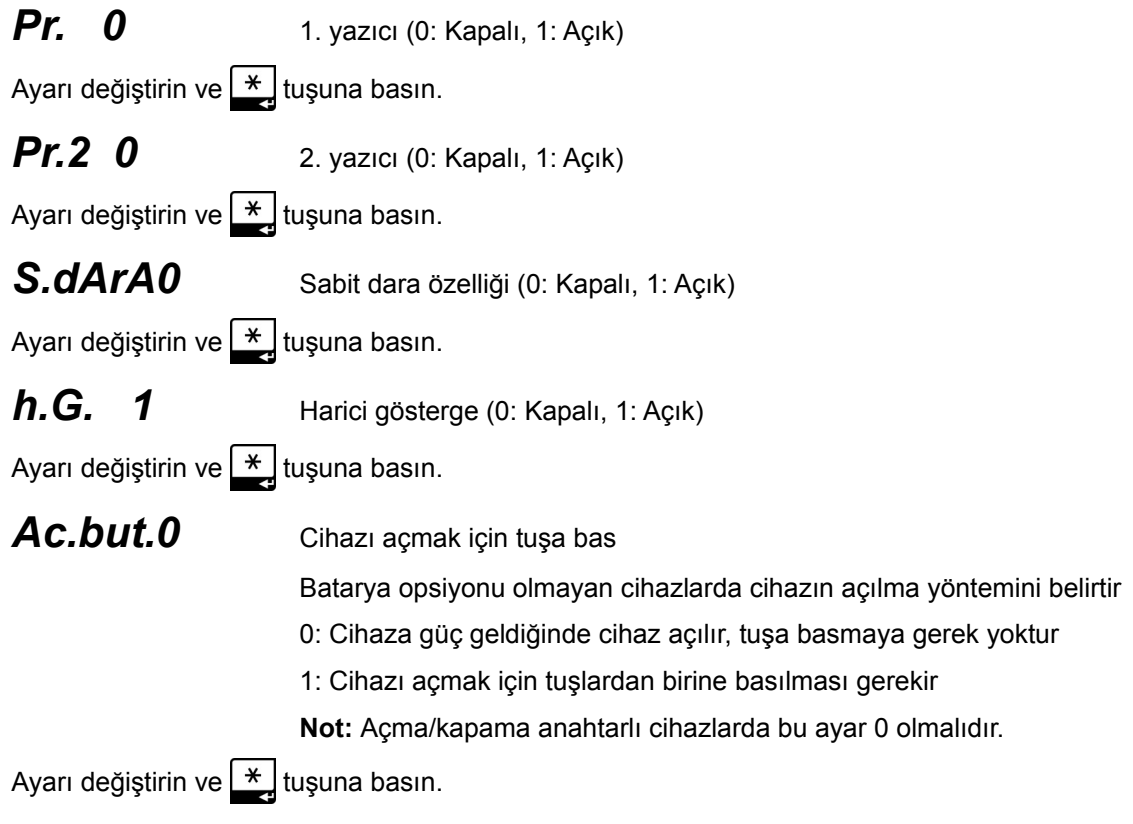

#### *rESEt*

Bu aşamada ayarlar kaydedilmiştir. Cihaz otomatik olarak kapanıp açılır.

## **3. CİHAZ SIFIRLAMA MENÜSÜ**

Bu menüye girmek için cihaz açılırken  $\begin{bmatrix} F \end{bmatrix}$ tuşuna basılı tutarken  $\begin{bmatrix} *0 * \end{bmatrix}$ tuşuna basıp bırakın.

#### *Cihazı Sıfırlamak İçin*

**DİKKAT:** Bu işlem sırasında tüm ayarlar ve tartı kalibrasyonu silinir

• Ekranda *FAb. Ay.* yanıp sönerken <sub>tu</sub> tuşuna basın

#### *onAy h*

**E** tuşuna basarak **E** seçin ve ardından  $\frac{*}{\cdot}$  tuşuna basın

#### *rESEt*

• Cihaz otomatik olarak kapanıp açılır

#### *Tartı Parametreleri ve Kalibrasyonunu Sıfırlamak İçin*

**DİKKAT:** Bu işlem sırasında tartı parametreleri ve kalibrasyonu silinir

- Ekranda **CAL.SIL** görene kadar suşuna basın
- $\cdot$   $\overline{+}$  tuşuna basın

#### *onAy h*

 $\boxed{\circ}$  tuşuna basarak  $\bm E$  seçin ve ardından  $\boxed{\ast}$  tuşuna basın

#### *rESEt*

• Cihaz otomatik olarak kapanıp açılır

#### *Uygulama Ayarlarını Sıfırlamak İçin*

**DİKKAT:** Bu işlem sırasında tartı parametreleri ve kalibrasyonu dışındaki tüm ayarlar silinir

- Ekranda *UyG.SIL.* görene kadar  $\frac{F}{E}$ tuşuna basın
- $\cdot$   $\overline{\phantom{a}}$  tuşuna basın

#### *onAy h*

 $\boxed{\circ}$  tuşuna basarak  $\bm E$  seçin ve ardından  $\frac{*}{\bullet}$  tuşuna basın

#### *rESEt*

• Cihaz otomatik olarak kapanıp açılır

#### *Uygulama Hafızasını (FRAM) Sıfırlamak İçin*

**DİKKAT:** Bu işlem sırasında tartı parametreleri ve kalibrasyonu silinir

- Ekranda *FrA.SIL* görene kadar F<sub>ra</sub>tuşuna basın
- $\cdot$   $\overline{\phantom{a}}$  tuşuna basın

#### *onAy h*

• **Q** tuşuna basarak **E** seçin ve ardından  $\overrightarrow{*}$  tuşuna basın

#### *rESEt*

• Cihaz otomatik olarak kapanıp açılır

#### *Başa Dönmek İçin*

 $\cdot$   $\boxed{\mathsf{F}}$  tuşuna basın